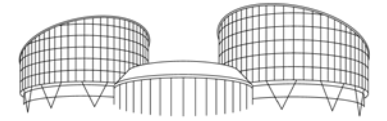

EUROPEAN COURT OF HUMAN RIGHTS COUR EUROPÉENNE DES DROITS DE L'HOMME

# Comment soumettre des traductions non officielles à inclure dans la base de données HUDOC de la Cour : Droits d'auteur et aspects techniques

Mise à jour : 08.12.2016

#### 1. Introduction

Ce document est destiné à aider les éditeurs, organisations et gouvernements qui fournissent à la Cour des traductions d'arrêts ou de décisions dans des langues autres que l'anglais ou le français (langues officielles de la Cour) pour la publication dans HUDOC, la base de données de la Cour.

La Cour préfère recevoir de telles traductions dans leur version originale sous un des types de formats suivants :

- .doc or doc(x) (Microsoft Office)
- .indd (InDesign)
- .odt (Open Office Writer)

Les images, logos et marques doivent être enlevés des documents avant envoi à la Cour (voir également point 3 ci-dessous).

Les traductions doivent refléter le contenu des arrêts et décisions de la Cour rédigé dans l'une des langues officielles employées par celle-ci (traduction intégrale ou traduction d'extraits du texte original). Les traductions destinées à être publiées dans HUDOC ne doivent pas contenir de commentaires. Les commentaires éventuellement insérés dans ces traductions doivent être effacés avant envoi à la Cour.

Les fichiers PDF peuvent aussi être acceptés mais ils doivent satisfaire certaines exigences qui sont décrites ci-dessous. Il n'est pas possible de fournir un document détaillé qui couvrirait toutes les méthodes de conversion et ce document fournit donc des directives d'ordre général. La Cour peut demander qu'un PDF soit reconverti pour satisfaire aux exigences nécessaires.

Les réglages indiqués sont basés sur ceux d'Adobe Acrobat mais tout autre convertisseur devrait avoir des réglages équivalents. En raison des variations dans les produits, ce document peut être mis à jour de manière à améliorer les directives. Veuillez consulter le site Internet de la Cour pour en voir la dernière version :

(http://www.echr.coe.int/Pages/home.aspx?p=caselaw/HUDOC/translations&c=fra).

### 2. Comment transmettre des traductions à la Cour

Les traductions sont à faire parvenir à la Cour par courrier électronique ou CD/DVD/CLÉ USB. La dimension des fichiers individuels ne doit pas dépasser 5Mo.

Pour soumettre des traductions par courrier électronique, veuillez utiliser cette adresse :

translationsHUDOC@echr.coe.int

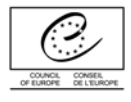

Les traductions soumises par CD/DVD/CLÉ USB doivent être envoyées à l'adresse :

Cour Européenne des Droits de l'Homme Unité HUDOC /Traductions FR-67075 STRASBOURG CEDEX

## 3. Droits d'auteur et permission de republier

La Cour acceptera uniquement des traductions reçues du détenteur des droits d'auteur, dont le représentant est invité à indiquer dans une lettre que l'autorisation de republier les textes en question est accordée dans le seul but de leur inclusion dans la base de données HUDOC de la Cour. Toute personne consultant une de ces traductions et souhaitant la reproduire sous forme imprimée ou électronique devra se mettre en relation avec le titulaire des droits d'auteur afin de lui demander l'autorisation appropriée.

Le détenteur du droit d'auteur doit être indiqué dans chaque traduction. Ce texte devrait apparaître en en-tête du document avant le titre et devrait être dans la langue de la traduction aussi bien qu'en anglais et, si possible, en français. Si la traduction a été publiée ailleurs ceci devrait également être indiqué.

Exemple: © Nom de l'éditeur, suivi par un lien vers son site Internet. [Traduction publiée précédemment dans le Rapport Droits de l'Homme 2011:2]. L'autorisation de republier cette traduction a été accordée dans le seul but de son inclusion dans la base de données HUDOC de la Cour.

Les traductions adressées à la Cour doivent être accompagnées d'une proposition de titre à afficher dans la liste de résultats de HUDOC. Le titre en question doit s'aligner sur le modèle suivant :

CASE OF İZCİ v. TURKEY - [Turkish Translation] by the Turkish Ministry of Justice

### 4. Conditions liées aux fichiers PDF issus de documents textes

Chaque document PDF soumis doit contenir une seule affaire traduite. Les documents PDF contenant plus d'une affaire ne peuvent pas être acceptés.

Si une application de publication assistée par ordinateur a été utilisée (par exemple : InDesign, QuarkXpress, Pagemaker, etc), merci de vous assurer que :

- le fichier PDF final est en "**couche simple**" ; les documents avec des couches multiples doivent être aplatis avant la soumission.
- aucun trait de découpe ou autre marque destinée à l'impression n'est visible dans le fichier PDF final.

**Taille de papier** : vérifier que les réglages de conversion sont indiqués pour le format A4 (210 x 297 mm)

**PDF avec recherche texte**: cette fonctionnalité doit être activée, les fichiers PDF au format image ne peuvent pas être acceptés.

**Compatibilité PDF** : PDF version 1.4 (Acrobat 5) ou supérieure exigée.

**PDF optimisé** : oui, ceci permet un visionnage plus rapide de la première page du fichier sur le Web.

**Résolution d'Impression** : 600 dpi : donne la meilleure production en impression.

**Polices de caractères** : devraient être incorporées. Sous-ensemble de toutes les polices de caractères si moins de 100 % des polices de caractères sont utilisées. Autrement, intégrer toute la police de caractère.

**Sécurité** : toutes les options de sécurité doivent être désactivées, aucun mot de passe ne doit être implémenté.

**Compression de texte et option noir et blanc** : oui, afin d'obtenir un PDF de taille raisonnable.

**Hyperliens et Signets** : le fichier PDF final ne doit pas comporter d'hyperliens ou de signets.

**Taille de fichier maximale** : inférieure à 5 Mo.

5. Conditions supplémentaires pour les documents qui ont été scannés (originaux au format image)

Les fichiers scannés ne sont pas recommandés mais si aucune alternative n'est disponible veuillez remplir les conditions suivantes en plus de celles indiquées ci-dessus.

Scanner les images en échelle de gris à 300 dpi ou supérieur.

Sauvegarder dans le format tiff qui tient compte de documents de plusieurs pages.

Un PDF permettant la fonctionnalité de recherche doit alors être créé selon les critères indiqués dans le paragraphe précédent.

Assurez-vous que les réglages OCR de langue correcte sont appliqués.

S'il n'est pas possible de créer un document PDF, vous pouvez soumettre le document au format tiff à la Cour.

#### 6. Conclusion

La Cour recommande les susdits réglages pour tout envoi au format PDF. Ceci garantira que les documents publiés sur la plate-forme HUDOC seront correctement formatés et indexés pour la recherche.